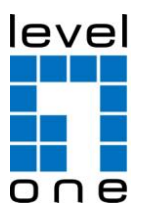

## **POI-2001 & POS-1001** Gigabit PoE Injector & Splitter

### **POI-2002 & POS-1002** PoE Injector & Splitter

# **POI-3000 & POS-3000**

Gigabit PoE Plus Injector & Splitter

## **POI-3002 & POS-3000**

PoE Plus Injector & Splitter

# *Quick Installation Guide*

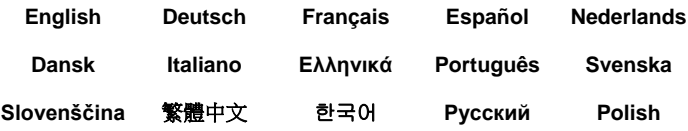

#### **Installation Steps**

#### Step 1.

Input 100~240V At

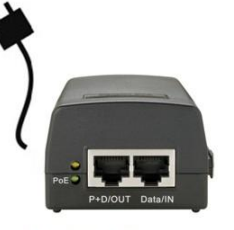

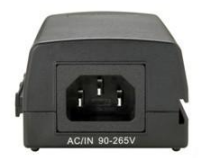

PoE Injector Front View

PoE Injector Rear View

- Connect AC Power cord to the PoE Injector, and "Power" LED will light up.
- Schließen Sie das Netzkabel an den PoE-Injektor an und die "Power"-LED leuchtet auf.
- Connectez le cordon d'alimentation secteur sur l'injecteur PoE, le voyant DEL "Power" (Alimentation) s'allume.
- Conecte el cable de energía al inyector PoE, entonces deberá encenderse el LED "Power"
- Sluit het netsnoer aan op de PoE-injector. De LED "Power" (Voeding) zal oplichten.
- Forbind AC strøm ledning til PoE injektor, og "Power" LED vil blive tændt.
- Collegare il cavo d'alimentazione CA all'iniettore PoE ed il LED "Power" (Potenza) si accenderà.
- Συνδέστε το καλώδιο ρεύματος AC του PoE Injector στην πρίζα, το "Power" LED θα πρέπει ανάψει.
- Ligue o cabo eléctrico AC ao injector PoE e o indicador LED "Power" (Energia) ligar-se-á.
- Anslut nätkabeln till PoE injektorn och ett eluttag. Lysdioden 'Power' tänds.
- Napajalni kabel AC priključite v PoE injektor in prižge se "Power" (Napajanje) LED.
- 連接 AC 電源到網路電源供應器並使 LED 燈亮起。
- AC 전원코드를 PoE injector 전원에 연결하면, 전원 LED 점등.
- Подключите кабель питания переменного тока к инжектору питания PoE, после чего загорится индикатор питания "Power" (Питание).
- Podłącz kabel 230V od zasilacza POE do gniazdka z prądem. Po podłączeniu kontrolna dioda typu LED z napisem "Power" zaświeci.

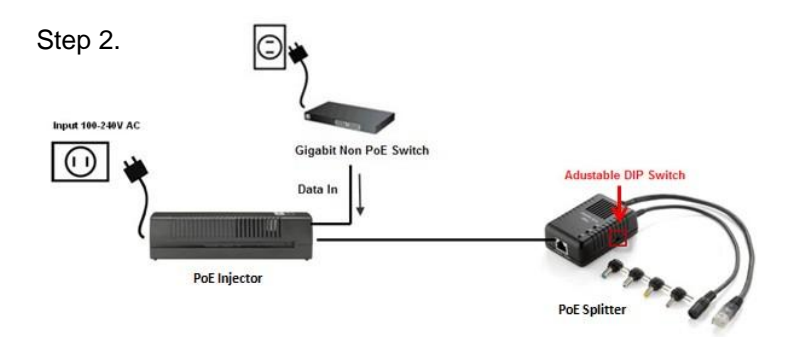

- Connect "Data/In" port of Injector to Non PoE switch via Cat.5e/6/7 cable, and set the correct voltage (5V, 9V or 12V) by adjustable DIP switch on the side of PoE Splitter. (default setting 5V)
- Verbinden Sie den "Data/IN"-Port des Injektors über ein Cat.5e/6/7-Kabel mit dem Nicht-PoE-Switch. Bitte stellen Sie die korrekte Betriebsspannung (5V, 9V oder 12V) durch die regulierbaren DIP-Schalter auf der Seite des PoE-Splitter ein; standardmäßig sind 5V voreingestellt

(5V, 9V oder 12V) durch die regulierbaren DIP-Schalter auf der Seite des PoE-Splitter ein; standardmäßig sind 5V voreingestellt.

- É tablissez une connexion entre le port "Data/In" (Entrée données) de l'injecteur et le commutateur Non PoE par le biais d'un câble Cat. 5e/6/7, et réglez la tension électrique correcte (5V, 9V ou 12V) à l'aide du commutateur DIP réglable qui se trouve sur le côté du séparateur PoE. (réglage par défaut 5V)
- Conecte el puerto "Data/In" del Inyector al Switch No PoE a través del cable Cat.5e/6/7, y defina el voltaje correcto (5V, 9V or 12V) a través del switch DIP en el costado del Splitter PoE (configuración por defecto 5V)
- Sluit de "Data/In"-poort (gegevensingang) van de Injector aan op de niet-PoE-switch via een Cat. 5e/6/7-kabel en stel het juiste voltage (5V, 9V of 12V) in via de regelbare DIP-switch op de zijkant van de PoE-splitter. (standaardinstelling 5V)
- Forbind Data/in port på Injector til Gigabit switch via Cat.5e/6/7 kabler, *og indstil den korrekte volt* (5V, 9V eller 12Vpå den justerbare DIP switch på siden af PoE splitter. (fabriks indstilling 5V)
- Collegare la porta "Data/In" (Ingresso dati) dell'iniettore al commutatore non PoE usando un cavo Cat. 5e/6/7 ed impostare la tensione corretta (5V, 9V o 12V) usando il commutatore DIP regolabile sul lato dello splitter PoE. (L'impostazione predefinita è 5V)
- Συνδέστε την "Data/in" θύρα του Injector σε ένα Gigabit Switch μέσω καλωδίου Ethernet Cat 5e/6/7, και επιλέξτε την σωστή τάση παροχής τροφοδοσίας (5V ή 9V ή 12V) (η εργοστασιακή ρύθμιση είναι 5V**)** μέσω του DIP διακόπτη που βρίσκεται στο πλάι του PoE Splitter.
- Conecte a porta "Data/In" (Dados/Entrada) do injector ao switch não PoE através de um cabo Cat.5e/6/7 e defina a voltagem correcta (5V, 9V ou 12V) através do comutador DIP regulável situado na parte lateral do PoE Splitter. (a definição padrão é de 5V)
- Anslut Data/in porten på injektorn till en Gigabit switch via Cat.5e/6/7 kablar och ställ in rätt spänning (5V, 9V eller 12V) (fabriksinställt på 5V) med DIPswitcharna på sidan av PoE splittern.
- Z mrežnim kablom (Cat.5e/6/7) povežite »Data/In« port na injektorju in RJ45 portom na mrežnem stikalu, ter nastavite pravilno napetost (5V, 9V ali 12V) s prilagodljivim DIP stikalom na strani PoE razdelilnika (splitter). Privzeta napetost je 5V.
- 透過 Cat.5e/6/7網路線連接網路電源供應器的Data/in埠到非PoE Switch並借由網路電源 分岐器側邊的 Dip Switch 設定正確的電壓 (5V or 9V or 12V) (初始值 5V)。
- njector 의 Data/in port 를 PoE 기능이 없는 스위치장비에 Cat.5/6/7 케이블로 연결, PoE splitter 의 측면 DIP switch 조정하여 5V 또는 9V 또는 12V 로조정(초기 디폴트는 5V)
- Подключите порт «Data/In» (Данные, вход) PoE-инжектора к коммутатору, не поддерживающему PoE, посредством кабеля категории 5e, 6 или 7 и установите соответствующее напряжение (5 В, 9 В или 12 В) при помощи DIP-переключателя на боковой панели PoE-сплиттера (напряжение по умолчанию 5 В).
- Podłącz kontakt z napisem "Data/IN" na POE zasilaczu do dowolnego switcha poprzez kabel Ethernet typu Cat.5e/6/7. Wybierz prawidłowe zasilanie (5V , 9V lub 12V) (fabrycznie ustawienie to 5V) poprzez odpowiednie ustawienie kontaktu typu DIP znajdujący się na boku zasilacza POE.

#### Step 3.

- Connect "Power+Data" port of Splitter and "P+D/Out" port of Injector via Ethernet cable, and make sure "Power" LED of Splitter is on.
- Verbinden Sie den "Power+Data"-Port des Splitters mit dem "P+D/Out"-Port des Injektors über ein Ethernet-Kabel. Bitte prüfen Sie, ob das "Power"-LED des Splitters leuchtet.
- Connectez le port "Power+Data" (Alimentation + Données) du séparateur et le port "P+D/Out" (A+D/Sortie) de l'injecteur avec un câble Ethernet, et vérifiez que le voyant DEL "Power" (Alimentation) du séparateur est bien allumé.
- Conecte el Puerto "Power+Data" del Splitter con el puerto "P+D/Out""del Inyector a través de un cable Ethernet, y asegúrese de que el LED "Power" del Splitter está encendido.
- Sluit de "Power+Data"-poort (voeding/gegevens) van de splitter en de "P+D/Out"-poort (P+D/uitgang) van de Injector aan via de ethernetkabel en controleer of de "Power"-LED (Voeding) van de splitter is opgelicht.
- Forbind "Power + Data" port på splitter og "P+D/out" port på Injektor med Ethernet kablet, tjek at "Power" LED på splitter er tændt.
- Collegare il cavo d'alimentazione CA all'iniettore PoE ed il LED "Power" (Potenza) si accenderà.
- Συνδέστε την "Power + Data" θύρα του Splitter και την "P+D/out" θύρα του Injector με ένα Ethernet καλώδιο, και σιγουρευτείτε πως το "Power" LED Splitter είναι αναμμένο.
- Ligue a porta "Power+Data" (Entrada de Dados) do Separador e a porta "P+D/Out" (P+D/Saída) do Injector através do cabo Ethernet e certifique-se de que o indicador LED "Power" (Energia) está ligado.
- Förbind "Power+Data" porten på splittern och "P+D/out" porten på Injektorn med Ethernet kabel. Försäkra dig om att "Power" LED på splittern lyser.
- Povežite vrata "Power+Data" (Napajanje + podatki) razdelilnika in vrata "P+D/Out" injektorja s kablom Ethernet ter zagotovite, da je "Power" (Napajanje) LED razdelilnika prižgana.
- 诱過乙太網路線連接在網路電源分歧器上的 "Power+Data"埠和網路電源供應器的 "P+D/Out"埠,並確定網路分岐器上的 LED 燈有亮。
- Splitter 의 "Power+Data" 포트와 Poe injector 의 "P+D/out" 포트를 랜케이블로 연결, Splitter 의 전원 LED 점등 확인.
- Соедините порт "Power+Data" (Питание+Данные) распределителя и порт "П+Д/Вывод" инжектора с помощью кабеля Ethernet и убедитесь, что загорелся индикатор питания "Power" (Питание) на распределителе.
- Podlącz kontakt z napisem "Power+Data" na spliterze POE kablem typu Ethernet Cat.5e/6/7 z kontakten z napisem "P+D/OUT" na zasilaczu POE. Sprawdź czy dioda LED z napisem "Power" świeci.

#### Step 4.

- Connect "Power OUT" cable of Splitter to power jack of the network device, and connect "Data OUT" cable of Splitter to RJ45 port of network device. (Please ensure to choose the right interchangeable tip for powering the non PoE devices.)
- Verbinden Sie das "Power OUT"-Kabel des Splitters mit der Stromversorgungs-Buchse des Netzwerk-Gerätes. Verbinden Sie das "Data OUT"-Kabel des Splitters mit dem RJ45-Anschluss des Netzwerk-Gerätes. (Stellen Sie bitte sicher, dass Sie die richtige, auswechselbare Adapterspitze für die Stromversorgung der nicht-PoE-fähigen Geräte verwenden.)
- Connectez le câble "Power OUT" (Sortie alimentation) du séparateur sur la prise d'alimentation du périphérique réseau, et connectez le câble "Data OUT" (Sortie données) du séparateur sur le port RJ45 du périphérique réseau. (Veillez bien à choisir la tête interchangeable correcte pour l'alimentation des périphériques non PoE.)
- Conecte el cable "Power OUT" del Splitter al conector del dispositivo de red, y conecte el cable "Data OUT" de Splitter al puerto RJ45 del dispositivo de red. (Por favor asegúrese de escoger el extremo correcto para alimentar dispositivos no PoE)
- Sluit de "Power OUT"-kabel (voedingsuitgang) van de splitter aan op de voedingsaansluiting van het netwerkapparaat en sluit de "Data OUT"-kabel

(gegevensuitgang) van de splitter aan op de RJ45-poort van het netwerkapparaat. (Zorg dat u de juiste verwisselbare pen kiest voor het aandrijven van niet-PoE-apparaten.)

- Forbind "Power OUT" kablet på splitter til power jack på den tilknyttede netværks enhed og forbind "Data OUT" kablet på splitter til RJ45 port på netværks enheden. (væ r sikker på at vælge den rigtige udskiftlige spids når det er IKKE PoE enheder)
- Collegare il cavo "Power OUT" (Uscita potenza) dello Splitter al connettore d'alimentazione del dispositivo di rete e collegare il cavo "Data OUT" (Uscita dati) dello Splitter alla porta RJ45 del dispositivo di rete. (Assicurarsi di scegliere il corretto connettore interscambiabile per alimentare i dispositivi non PoE.)
- Συνδέστε το καλώδιο "Power Out" του Splitter στην είσοδο τροφοδοσίας της δικτυακής συσκευής και συνδέστε το καλώδιο "Data Out" του Splitter στην RJ45 θύρα της δικτυακής συσκευής. (Σιγουρευτείτε έχετε επιλέξει το σωστό βύσμα τροφοδοσίας για μη PoE συσκευές)
- Ligue o cabo "Power OUT" (Saída de corrente) do Separador para alimentar o dispositivo de rede e ligue o cabo "Data OUT" (Saída de Dados) à porta RJ45 do dispositivo de rede.

(Certifique-se de que escolhe a ponta trocável certa para alimentar os dispositivos não PoE.)

- Koppla "Power OUT" kabeln på splittern till strömingången på nätverksenheten och koppla "Data OUT" kabeln från splittern till RJ45 porten på nätverksenheten. (Försäkra dig om att du valt rätt kontaktspets av de utbytbara kontakterna för strömanslutningen!)
- Kabel "Power OUT" (Izhodna moč) razdelilnika priključite v vtič omežne naprave ter povežite kabel "Data OUT" (Izhodni podatki) razdelilnika z vrati RJ45 omrežne naprave. (Izbrati morate pravilen zamenljivi nastavek za napajanje ne-PoE naprav.)
- 連接在網路電源分歧器上的"Power Out"到網路設備端的電源接頭,並連接電源分岐上的 "Data Out"到網路設備端的 RJ-45 埠。(確定選擇正確可替換式的電源接頭到非 PoE 的網路 設備)。
- Splitter 의 "Power OUT" 케이블을 네트워크 장비의 전원 잭에 연결, "Data OUT" 케이블을 네트워크 장비의 RJ45 포트에 연결.(PoE 를 지원하지 않는 장비에는 교체가능한 전원 잭을 선택하여 연결사용)
- Подсоедините кабель "Power OUT" (Вывод питания) распределителя к разъему для кабеля питания сетевого устройства, и подсоедините кабель "Data OUT" (Вывод данных) распределителя к порту RJ45 сетевого устройства (правильно подключайте одинаковые контакты кабелей питания устройств, не поддерживающих технологию PoE).
- Podłącz kabel z napisem "Power OUT" do kontaktu zasilania urządzenia (na zdjeciu pokazana kamera) wybierając odpowiedni rozmiarem wtyk do kabla. Następnie podłącz kabel z napisem "Data OUT" zakończony wtykiem RJ45 do wejście sieciowego danego urządzenia.

#### Step 5.

- Check whether the network device is on. If not, please make sure that power is on for Injector and Splitter, and all cables are connected correctly.
- Prüfen Sie, ob das Netzwerk-Gerät eingeschaltet ist. Wenn dies nicht der Fall ist, stellen Sie bitte sicher, dass die Stromversorgung für Injektor und Splitter hergestellt ist und alle Kabel richtig angeschlossen sind.
- Vérifiez si le périphérique réseau est allumé. S'il ne l'est pas, veuillez vous assurer que l'injecteur et le séparateur sont bien sous tension, et que tous les câbles sont bien connectés correctement.
- Verifique que el dispositivo de Red esté encendido. Si no, asegúrese de que la energía está Encendida para el Inyector y el Splitter, y que todos los cables están conectado correctamente.
- Controleer of het netwerkapparaat is ingeschakeld. Indien niet, moet u ervoor zorgen dat de voeding is ingeschakeld voor de injector en de splitter en dat alle kabels correct zijn aangesloten.
- **Tiek om netværks enheden er tændt. Hvis ikke, tjek om der er strøm på injektor og** splitter, og alle kabler er forbundet korrekt..
- Verificare che il dispositivo di rete sia acceso. In caso contrario, assicurarsi che l'iniettore e lo splitter siano accesi e che tutti i cavi siano collegati correttamente.
- Ελέγξτε αν η δικτυακή συσκευή έχει ενεργοποιηθεί και λειτουργεί. Αν όχι σιγουρευτείτε πως ο Injector και ο Splitter δέχονται τροφοδοσία σωστά και αν όλα τα καλώδια έχουν συνδεθεί σωστά.
- Verifique se o dispositivo de rede está ligado. Se não estiver, certifique-se de que o Injector e o Separador estão ligados à corrente e que todos os cabos estão ligados correctamente.
- Kontrollera att nätverksenheten är på. Om inte, var god försäkra dig om att power är 'on' på Injektor och splitter och att alla kablar är korrekt anslutna.
- Preverite, ali je omrežna naprava vključena. Če ni, preverite napajanje injektorja in razdelilnika ter pravilno povezanost kablov.
- 檢查網路設備是否正常運作。如果否,請確定網路電源供應器和分岐器的電源開啟且所有的 乙太網路線被正確連接。
- 제품 설치후, 네트워크장비의 동작 여부 확인,
- 미동작시 PoE injector 와 Splitter 의 전원 상태 확인 및 케이블 연결 상태 확인.
- Проверьте, включено ли сетевое устройство. Если нет, убедитесь, что на инжектор и распределитель подается питание и все кабели подключены правильно.
- Sprawdź czy urządzenie działa poprawnie. Jeśli nie, sprawdź czy zasilanie jest podłączone do zasilacza POE, a następnie czy wszystkie pozostałe kable zostały prawidłowo podłączone.

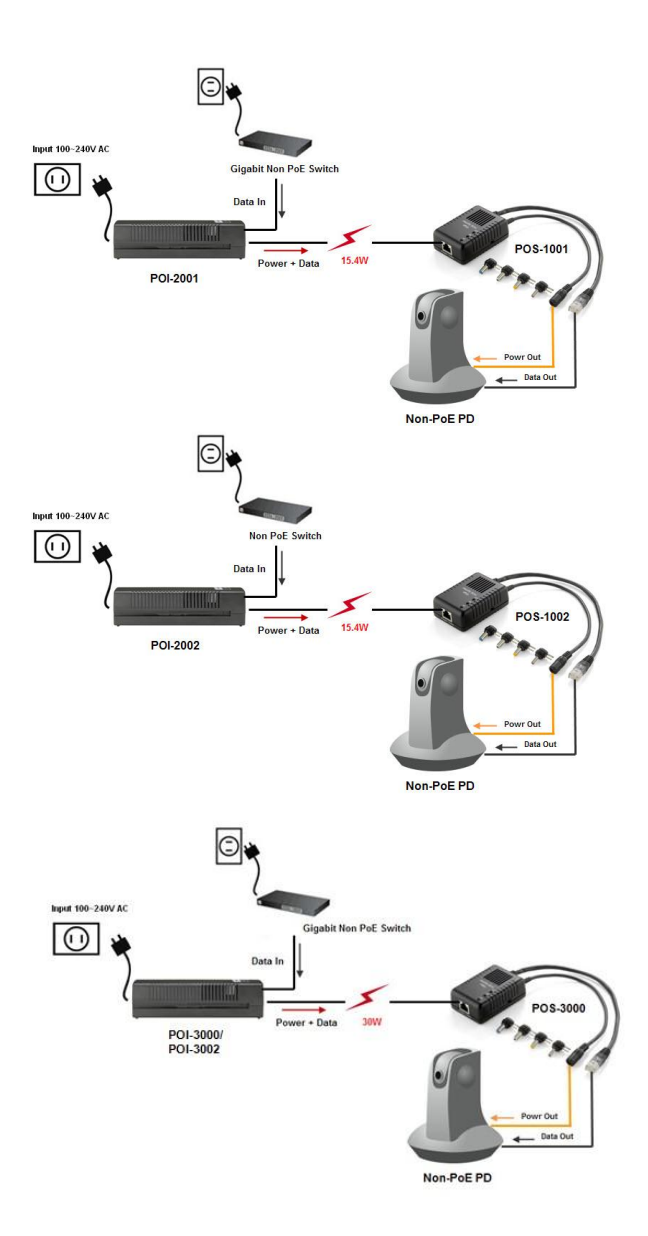